# October 2013 Features Update

### **Table of Contents**

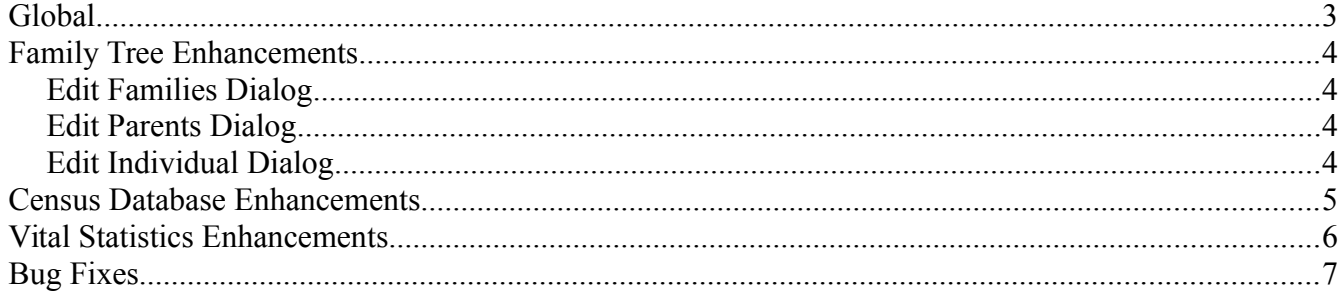

**Illustration Index**

## <span id="page-2-0"></span>**Global**

There are no significant changes in functionality, although some bugs are fixed.

### <span id="page-3-3"></span>**Family Tree Enhancements**

#### <span id="page-3-2"></span>*Edit Families Dialog*

When you click on an "Edit Husband", "Edit Wife", "Create Husband", "Create Wife", or "Edit Child" button, any changes you have made to the displayed information about the individual on the main form are reflected in the Edit Individual dialog that is presented rather than being ignored.

#### <span id="page-3-1"></span>*Edit Parents Dialog*

When you click on an "Edit Father", "Edit Mother", "Create Father", or "Create Mother" button, any changes you have made to the displayed information about the individual on the main form are reflected in the Edit Individual dialog that is presented rather than being ignored.

#### <span id="page-3-0"></span>*Edit Individual Dialog*

The appearance of the Edit Individual dialog is simplified by no longer displaying the header and footer navigation fields when it is invoked for a family member from the Edit Families or Edit Parents dialog. This uses less screen space.

### <span id="page-4-0"></span>**Census Database Enhancements**

There are no significant changes in functionality, although some bugs are fixed.

### <span id="page-5-0"></span>**Vital Statistics Enhancements**

There are no significant changes in functionality, although some bugs are fixed.

# <span id="page-6-0"></span>**Bug Fixes**

- There was a bug in the capitalization algorithm which was most noticeable when entering given names that had more than one initial. Previously if you entered a given name as "John a. b." it appeared as "John A. B." in the form because of the capitalization display logic in the browser, but was stored in the database as "John A. b".
- There was a bug in some of the census page edit forms if a line was missing from the database, for example the database went straight from line 7 to line 9. There was no mechanism for inserting the missing line 8. All census page edit forms now share common logic which ensures that lines that are missing from the database are inserted with default values the next time the page is edited and saved.
- The Marriage Registration Detail page had an HTML syntax error which was ignored by most browsers.
- The Death Registration Detail page did not handle the keyboard shortcut Ctrl-S correctly.
- The Marriage Registration Detail page did not handle the keyboard shortcut Ctrl-S correctly.
- Citations were not displayed for an explicit marriage ended date event.
- If you hide a column in any of the spreadsheet style forms, for example a page from a census transcription, and then restore that column, all of the attributes of each input cell are restored. There was a bug that some functionality, in particular expansion of abbreviations, was not restored. Also the functionality is expanded so that the contents of the column header and footer fields is not limited to text.